#### **GOVERNAMENT DEGREE COLLEGE –YELLAREDDY**

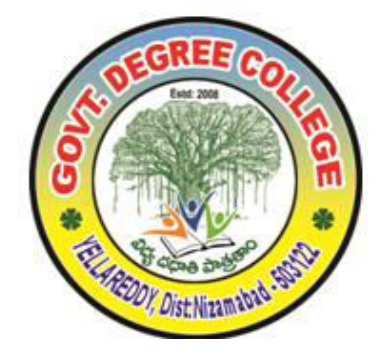

# **COURSE TITLE:MS OFFICE 2014-15**

#### **Objectives**

- Acquire confidence in using computer techniques available to users;
- Recognize the basic components of computers and terminology;
- **Understand data, information and file management;**
- Create documents using Word processor, Spreadsheet & Presentation Software;;
- Use computer to improve existing skills and learn new skills.

#### **MS Office SYLLABUS**

Time Duration: 30 Hrs.

Block Diagram of Computer – CPU - Input/output Units- Storage Units – Primary and Secondary Storage Devices The CPU and Main Memory, Data Representation, Micro Computer System Unit, Input & Output Devices, Keyboard, Pointing devices, Source data entry devices, Soft copy output, Hardcopy output.

MS Word & Word Processing: Meaning and features of word processing – Advantages and applications of word processing. Creating, saving and closing a document. Text and paragraph formatting.

Features of MS Excel – Spread sheet / worksheet, workbook, cell, cell pointer, cell address etc., Insertion and deletion of worksheet

SUGGESTED BOOKS:

1. Introduction to Information Technology: Rajaraman, PHI

2. Aksoy & DeNardis "Introduction to Information Technology", Cengage Learning

#### Lecture 1: Block Diagram of Computer

Block diagram of a computer gives you the pictorial representation of a computer that how it works inside. Or you can say that, in computer's block diagram, we will see how computer works from feeding the data to getting the result.

#### Lecture 2: Storage Units

A storage device is any computing hardware that is used for storing, porting and extracting data files and objects. It can hold and store information both temporarily and permanently, and can be internal or external to a computer, server or any similar computing device.

# Lecture3: Soft copy output, Hardcopy output.

The output device receives information from the computer and provides them to the users. The computer sends information to the output devices in the binary coded form. The output devices convert them into a form such as printed form or display on a screen, which can be used by the users. The commonly used output devices are monitor and printer. Types of outputs,

A softcopy output is an output which is not produced on a paper or some materials which can not be touched or carried for being shown to others. They are in temporary in nature and vanish after use. For e.g. output display by a monitor is a softcopy output.

## Lecture4: Meaning and features of word processing

**Word Processing** is the **process** of creating text documents. It consists of creating, editing and formatting text and adding graphics in the document. ... They provide facilities to create, edit, and format documents in different layouts. Using these programs, images can also be included in documents.

### Lecture5: Advantages and applications of word processing.

**Advantages** of **word processors** 1) It is faster and easier than writing by hand. 2) You can store documents on your computer, which you cannot do on a typewriter. 3) You can review and rewrite your documents. 4) There are more formatting choices with a **word processor** (the spelling, grammar and language tools).

#### Lecture6 : Click **Save** As on the File menu.

In the **Save** As dialog box, replace the name in the File name box by typing Tip Top Letter . Click **Save** . Word creates a copy of the file, closes the original Award Letter, and changes the name in the title bar to Tip Top Letter.

ting, saving and closing a document.

#### lecture7: Text and paragraph formatting.

A **paragraph** in Word is any **text** that ends with a hard return. You insert a hard return anytime you press the Enter key. **Paragraph formatting** lets you control the appearance if individual **paragraphs**. For example, you can change the alignment of **text** from left to center or the spacing between lines form single to double.

#### Lecture 8 to 10:Features of ms-excel

Add Header and Footer. **MS Excel** allows us to keep the header and footer in our spreadsheet document.

Find and Replace Command. ... Password Protection. ... Data Filtering. ... Data Sorting... Built-in formulae. ... Create different charts (Pivot Table Report) ... Automatically edits the result.

# Lecture 11 to 12 : workbook, cell, cell pointer

The **cell pointer** in **Excel** is the active **cell** or the selected **cell** and is highlighted by a bolder rectangle. The location of the **cell pointer** is listed below the tool bar to the left of the **formula** bar. By using the arrow keys on the keyboard or pointing and clicking on the desired **cell**, you can move the **pointer**.

#### Lecture 13:Insertion and deletion of worksheet

To **insert** a single new **worksheet** to the right of the currently selected **worksheet**, click the "New **Sheet**" button at the right end of the **spreadsheet** name tabs.

Alternatively, click the "**Insert**" drop-down button in the "Cells" button group on the "Home" tab of the Ribbon.

Lecturer 14 : Exam on MS Office Lecturer 15 : Discussion and Certificate Issue

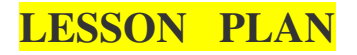

# GOVERNMENT DEGREECOLLEGE YELLAREDDY DEPARTMENT OF COMMERCE

CERTIFICATE COURSE ON MS OFFICE Time: 1 Hour S.No Date Sancture Lecture Lecture Topic Topic Rectivity 1 | 08-10-2014 | lecture1 | Block Diagram of Computer Observation of Computer Parts 2 13-10-2014 | lecture2 | Storage Units Pointing The PC Have Units 3 14-10-2014 | lecture3 | Soft copy output, Hardcopy output. Preparation of making softcopy 4 | 15-10-2014 | lecture4 | Meaning and features of word processing write the where using ms-word 5 16-10-2014 lecture5 Advantages and applications of word processing. Given some Examples 6 17-10-2014 | lecture6 | Creating, saving and closing a document. Typing a Pharagraph on Computer 7 18-10-2014 lecture7 Text and paragraph formatting. Typing a Pharagraph on Computer 8 20-10-2014 | lecture8 | Features of MS Excel | Live Examples 9 21-10-2014 | lecture9 | Features of MS Excel | Live Examples 10 22-10-2014 | lecture10 | Features of MS Excel | Live Examples 11 25-10-2014 lecture11 workbook, cell, cell pointer Creating Students Marks Table 12 27-10-2014 lecture12 workbook, cell, cell pointer Creating Students Marks Table 13 28-10-2014 lecture13 Insertion and deletion of worksheet Creating Students Marks Table 14 29-10-2014 lecture14 Exam 15 30-10-2014 lecture15 Discussion and Certificate Issue

# **STUDENT LIST:**

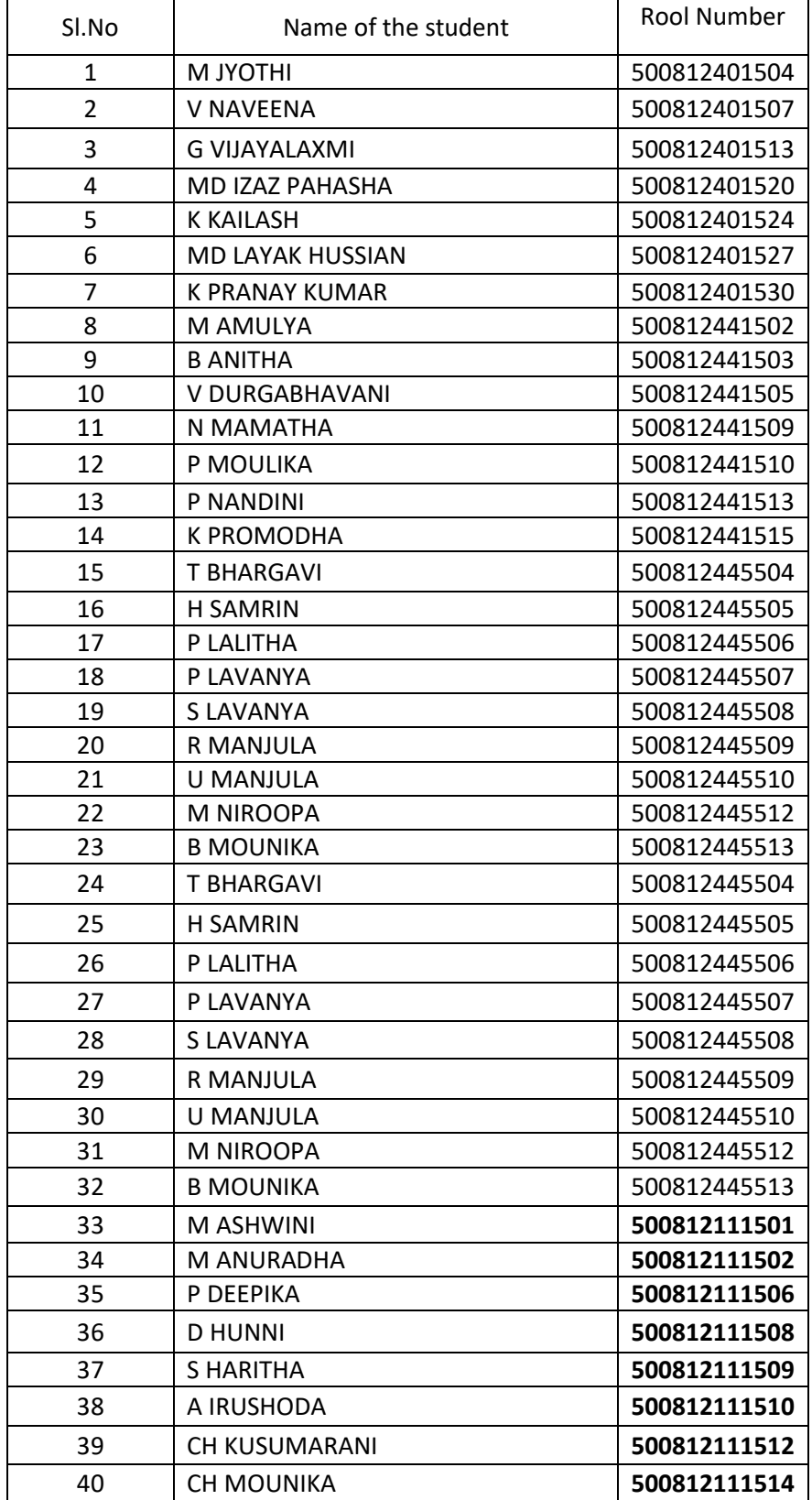

# **THE REPORT OF MS OFFICE :**

The MS Office course for the Year 2014-15 was organized by Department of Commerce from 06 Sep to 21 Oct for students who are studying their degree standard. There were 15 students with the speech of the principal.

 The students began the day by asking questions about MS Office clarify their doubts. They had only one class for a day(1hour) for Computer awareness .To make learning more introduced computer lab .activity/task based programs were part of the curriculum. Every student participate lab session after the lecture and using ICT(Digital board and Projector ) technology for motivation of each and every student.

 In this course we were created good environment in the class room and lab for the students to self motivated. Students were encouraged by the faculty, mentors to communicate with lab experimental sessin. It was seen in the students who work really worked hard and made a lot of effort to learn basics of computer knowledge, confidence and developed their overall skills.

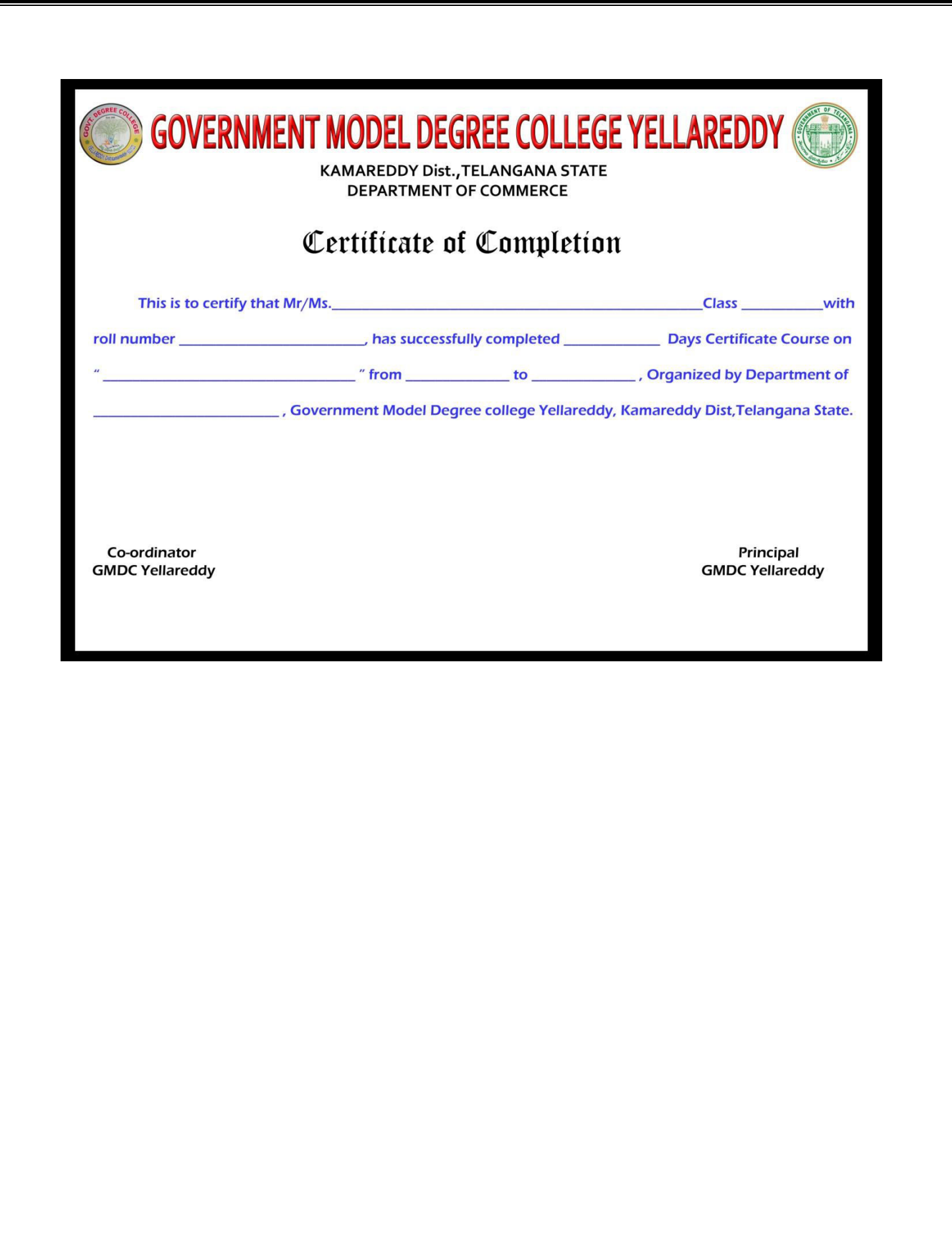